# **MANUAL RESEARCH PROGRESS REPORT ONLINE - BY STUDENT**

## STEP 1: CHOOSE LINK 1 OR LINK 2

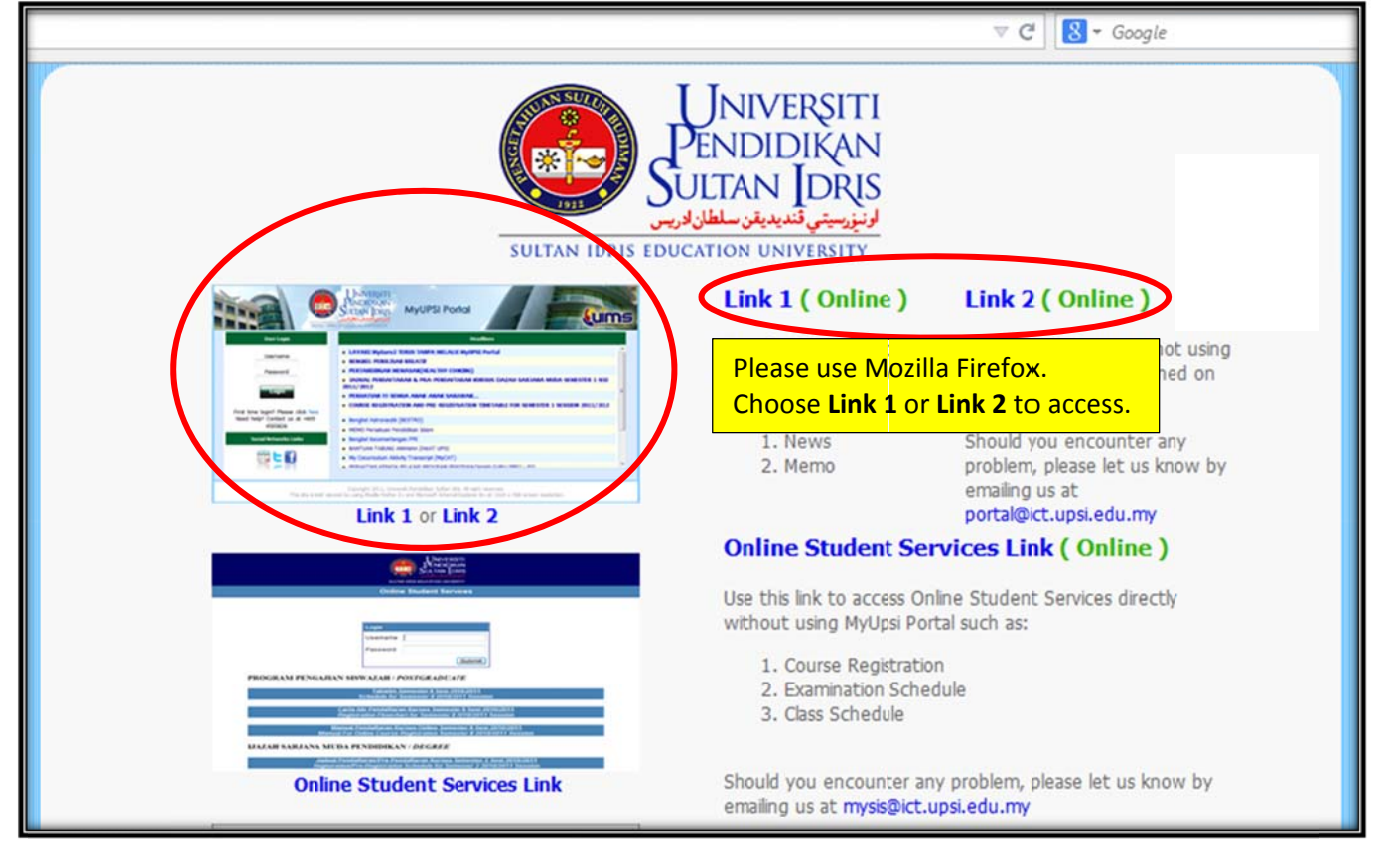

## **STEP 2: USER LOGIN**

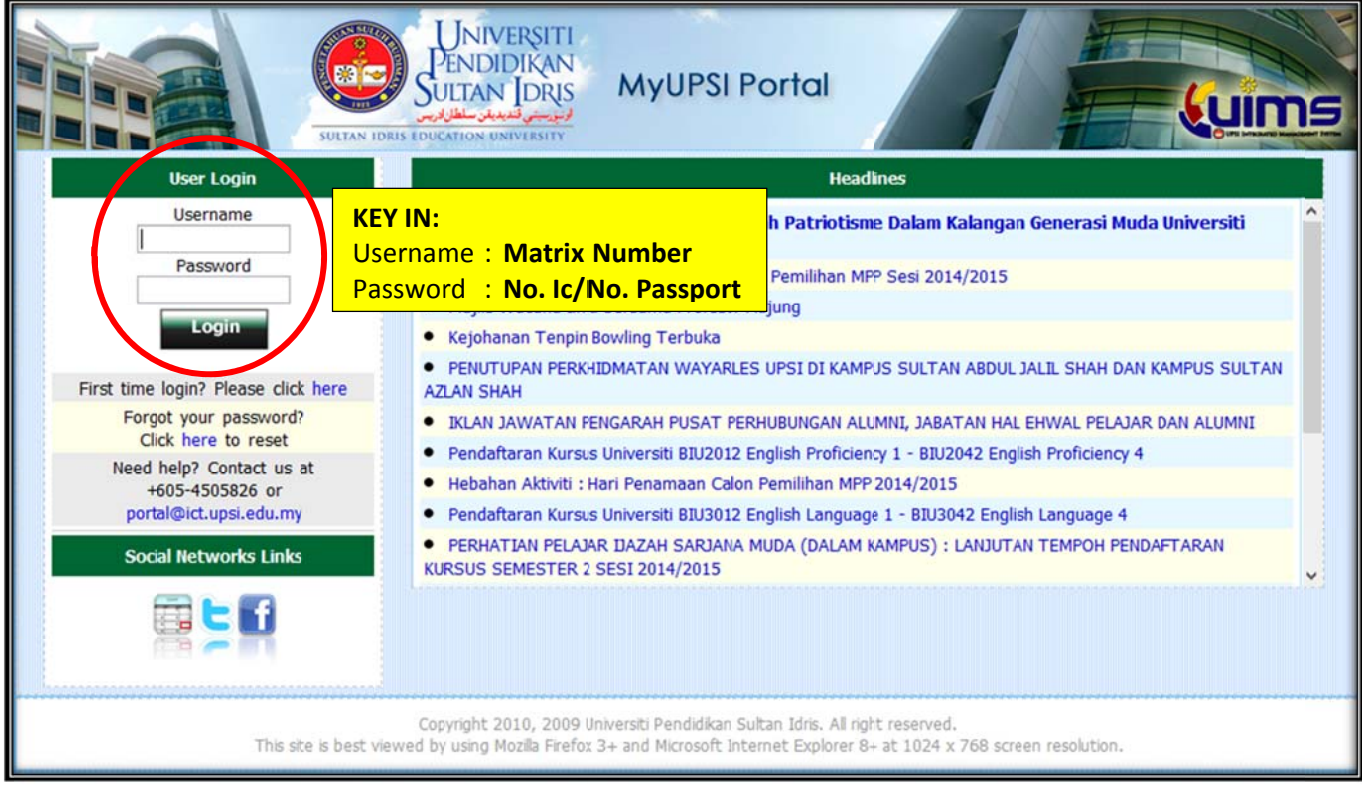

# **S STEP 3: A CADEMIC**

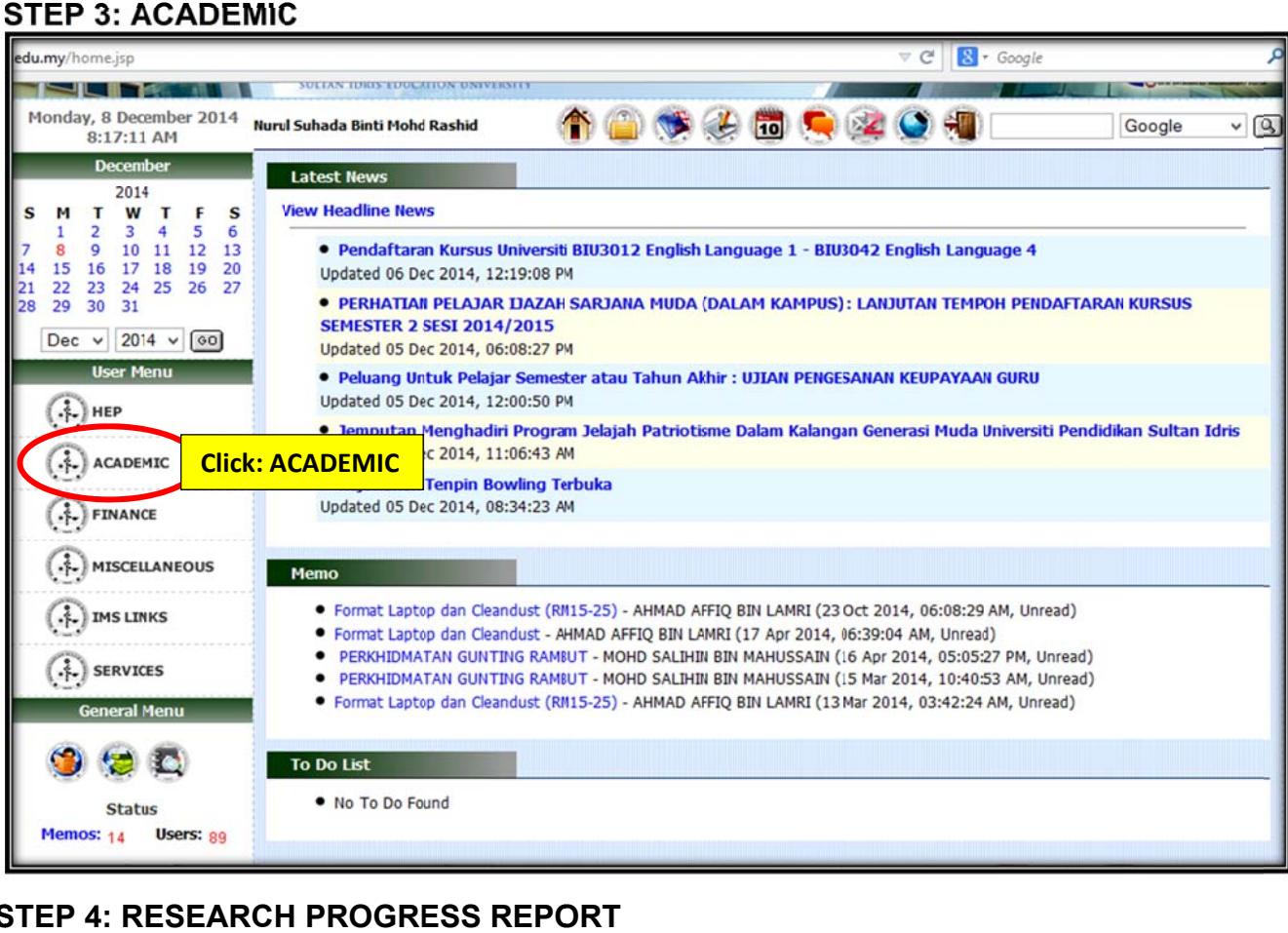

#### STEP 4: RESEARCH PROGRESS REPORT

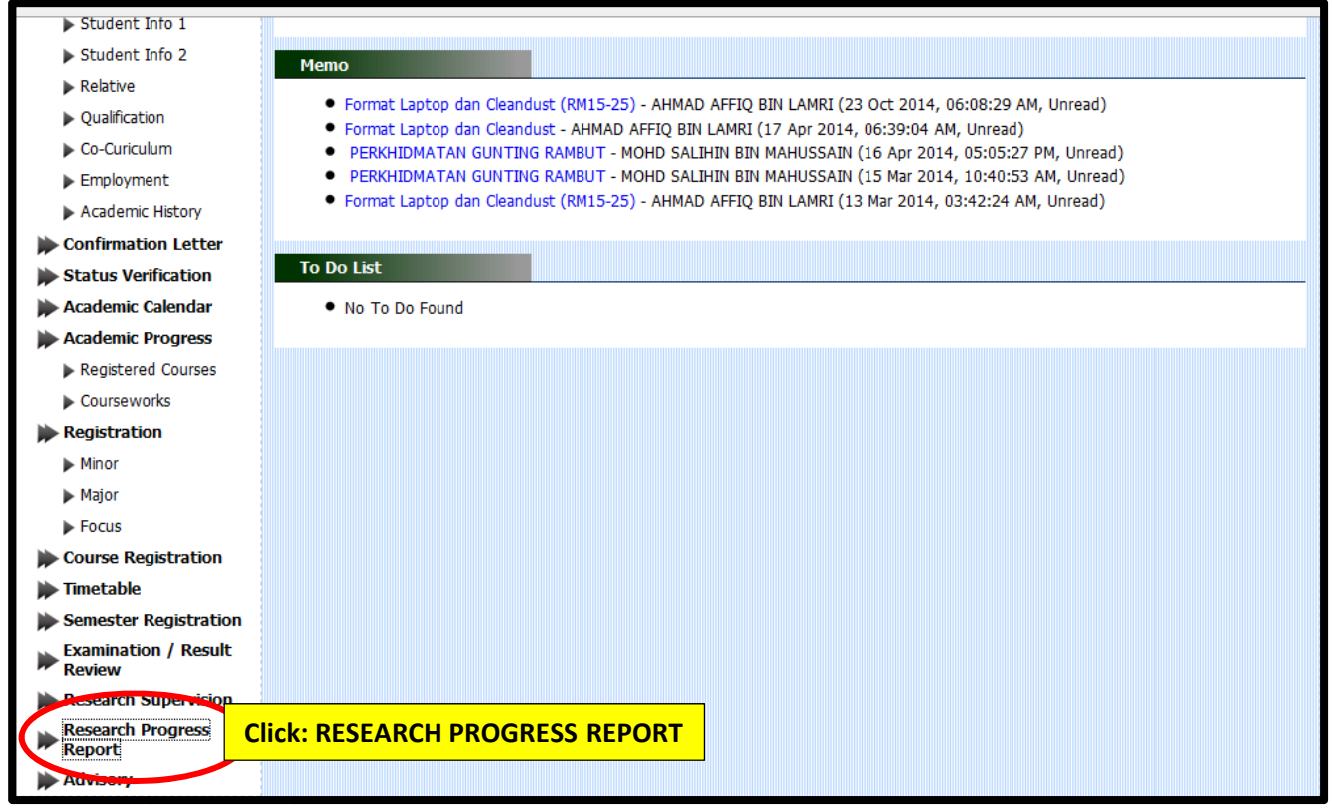

# **STEP 5: UPDATE REPORT**

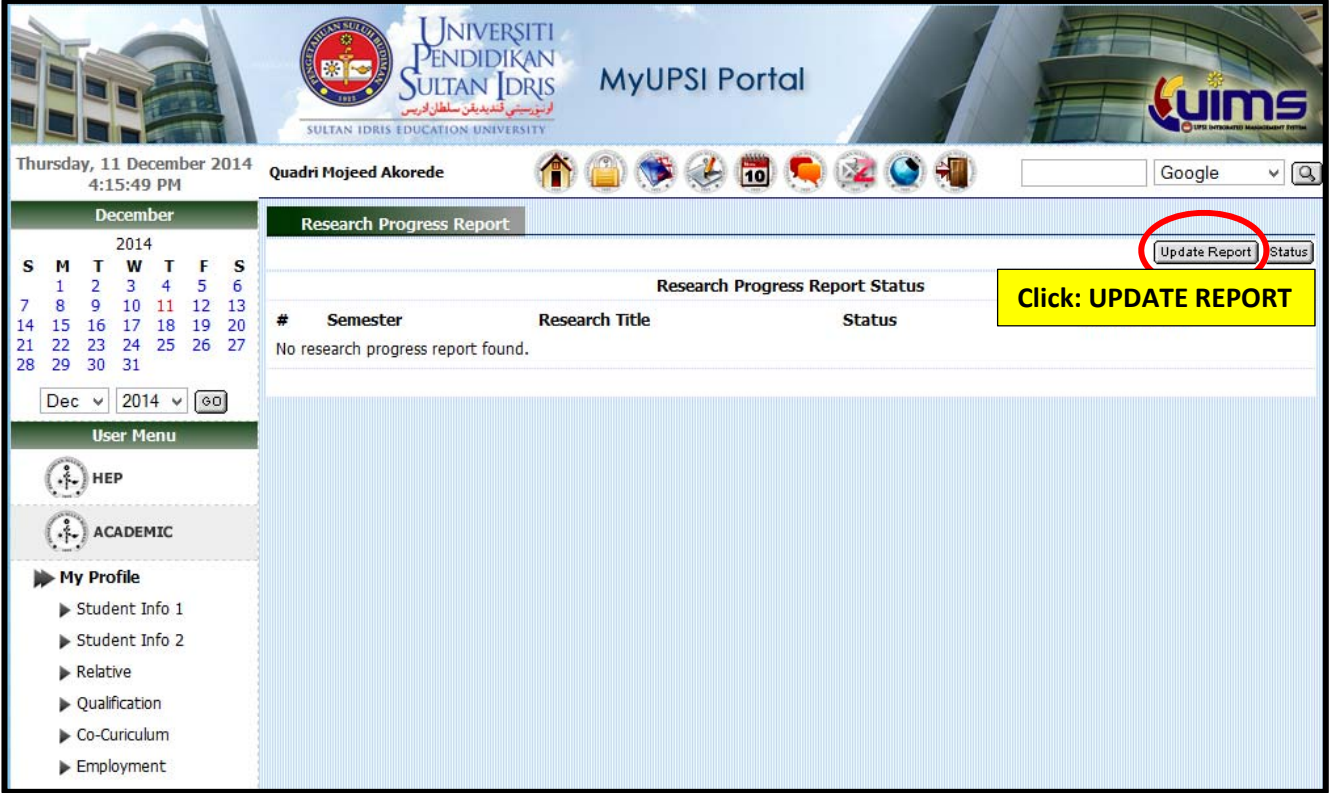

# **STEP 6: CONFIRM**

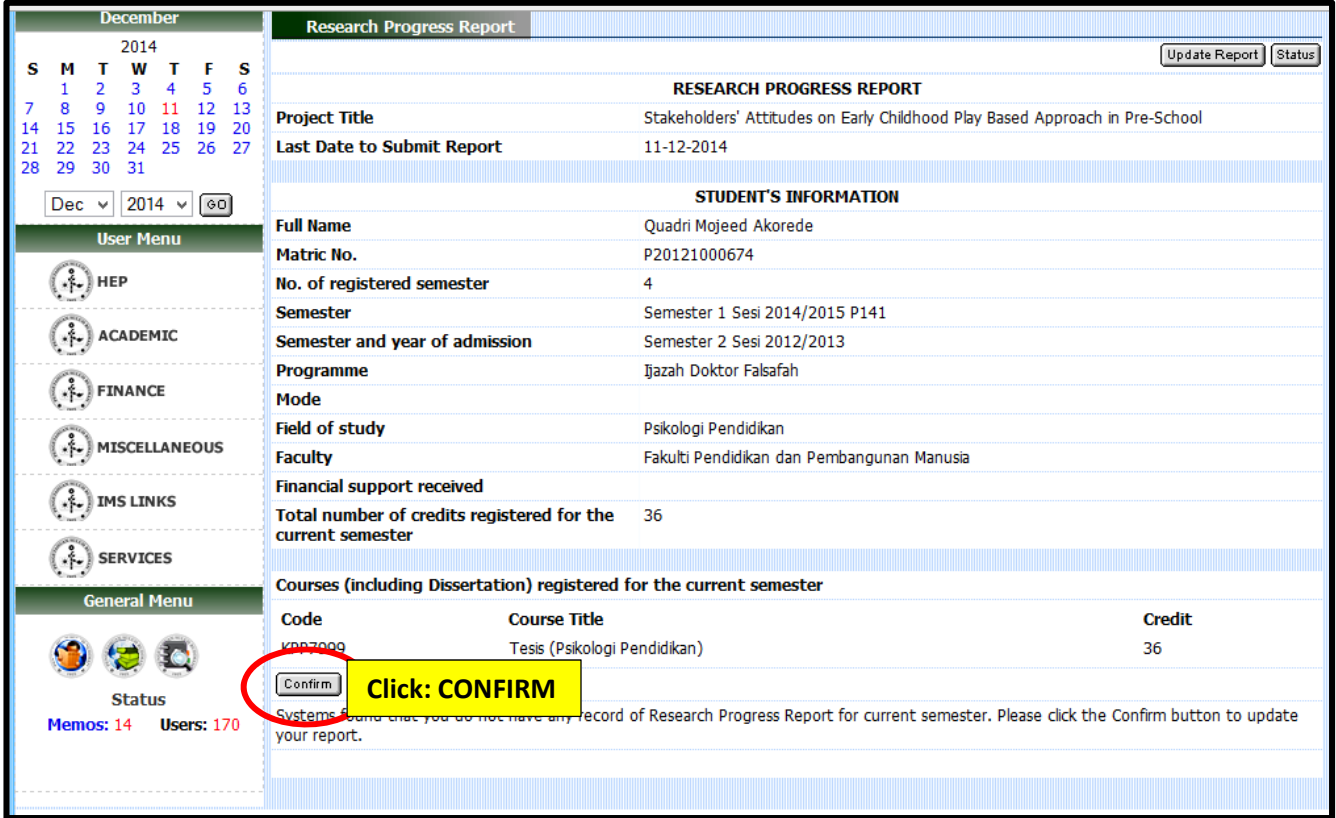

#### **S STEP 7: SE MINAR**

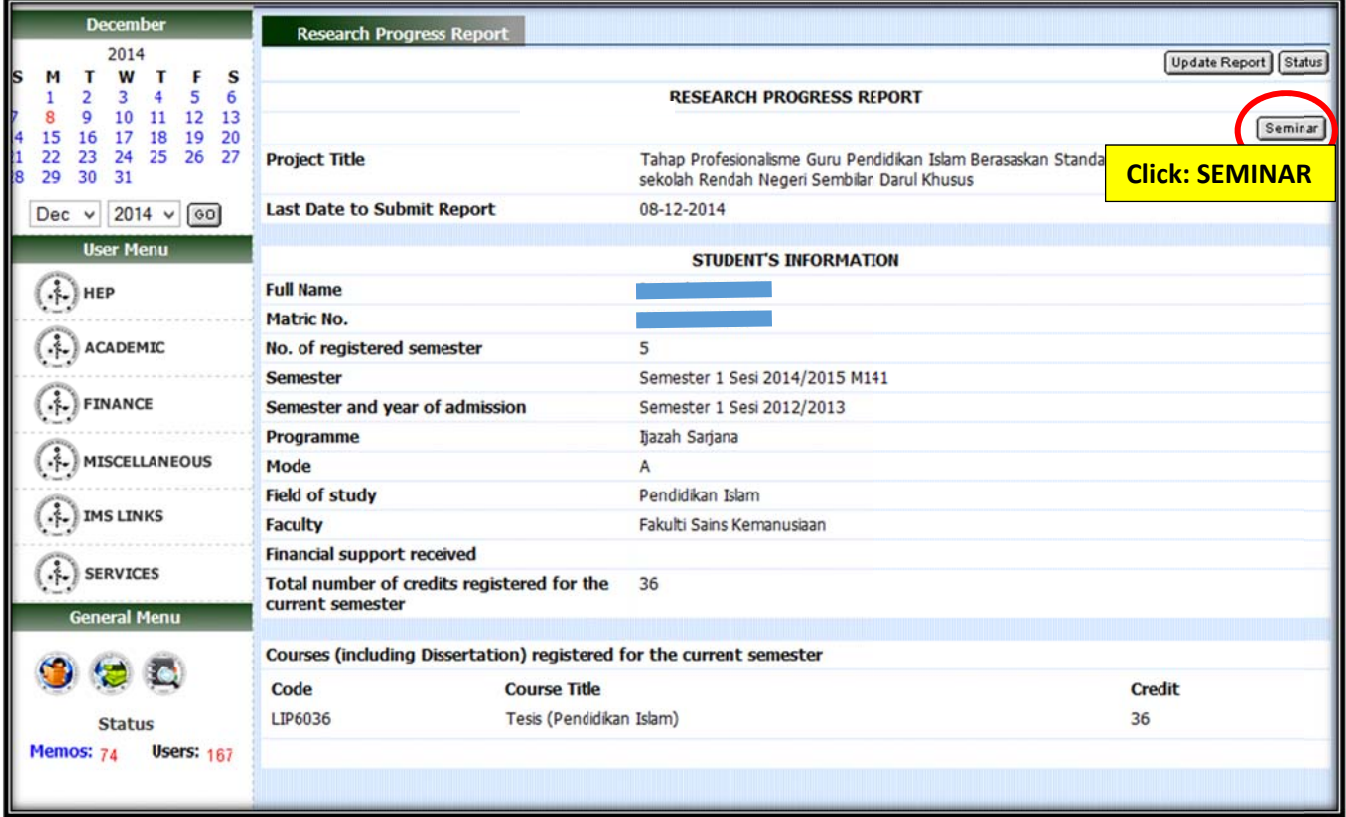

#### **S STEP 8: U PDATE SE EMINAR**

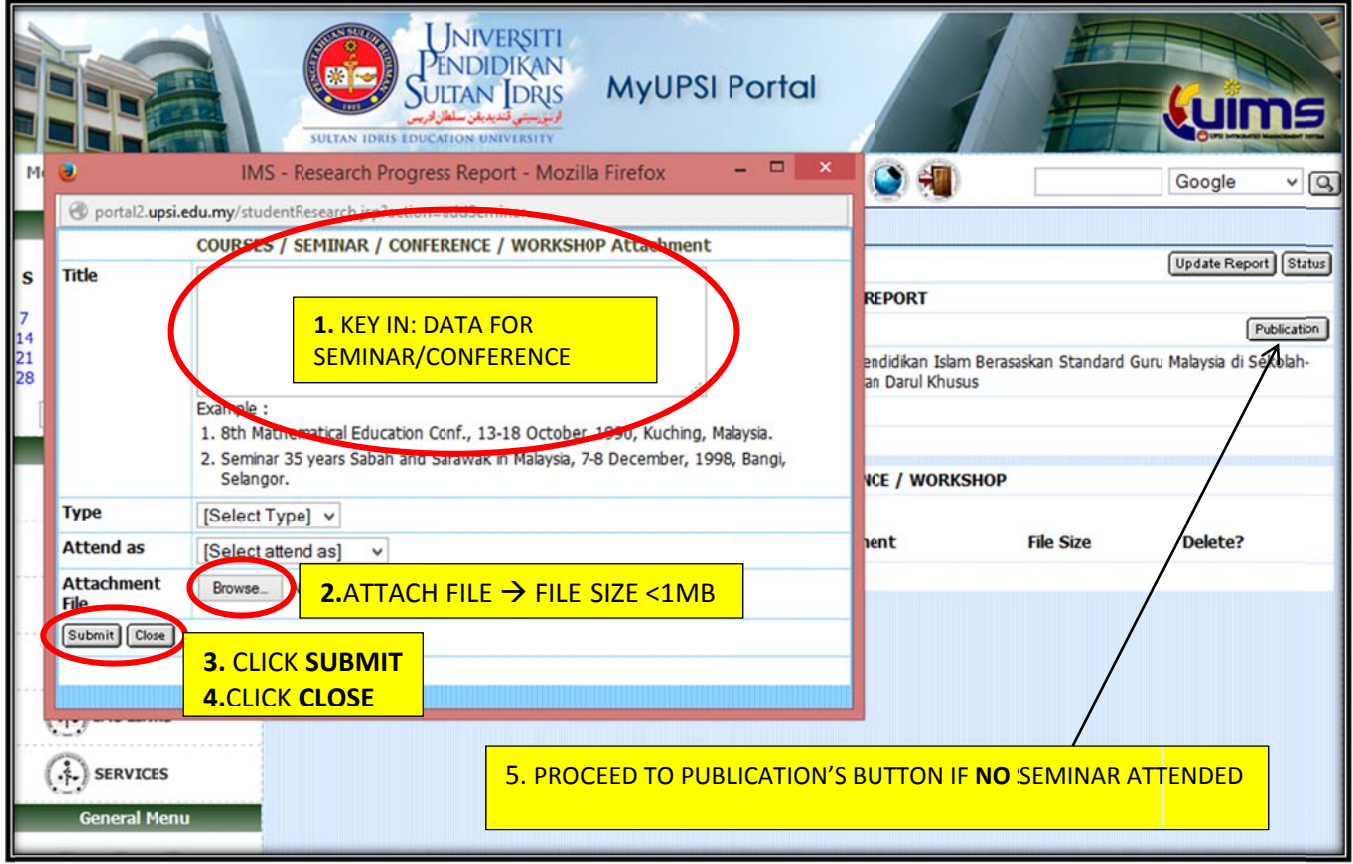

#### STEP 9: PUBLICATION

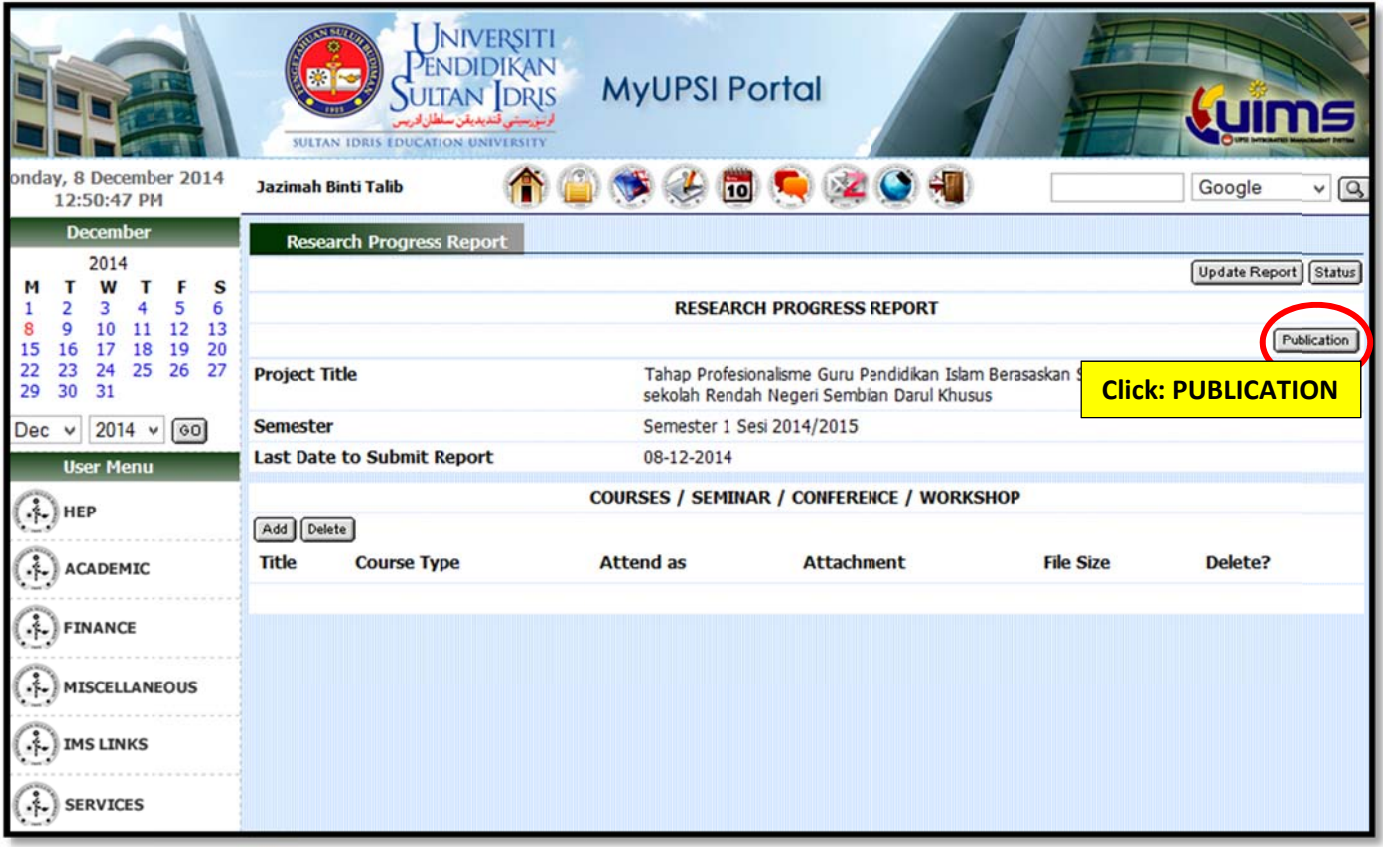

## **STEP 10: PUBLICATION**

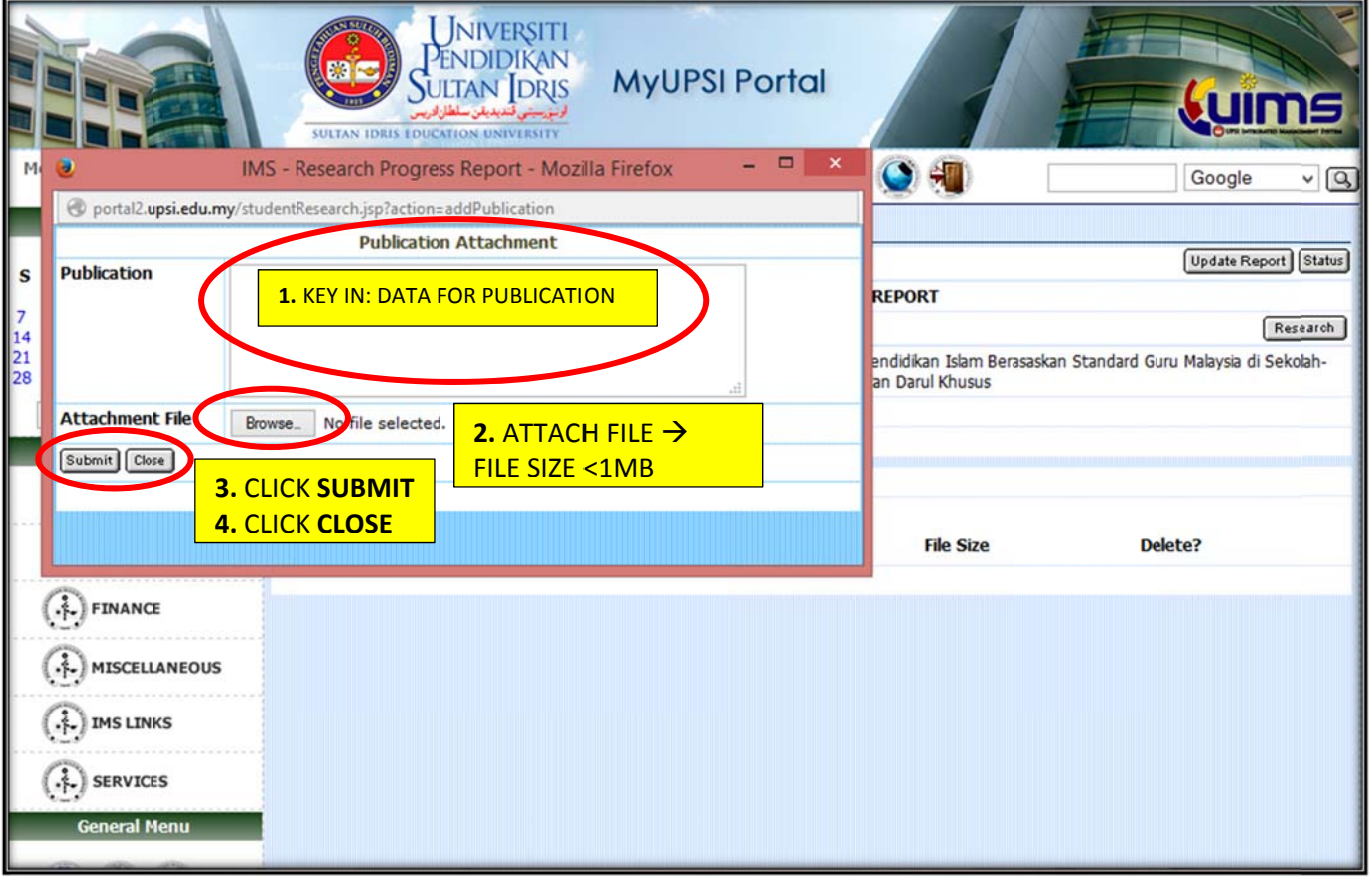

# **STEP11: RESEARCH**

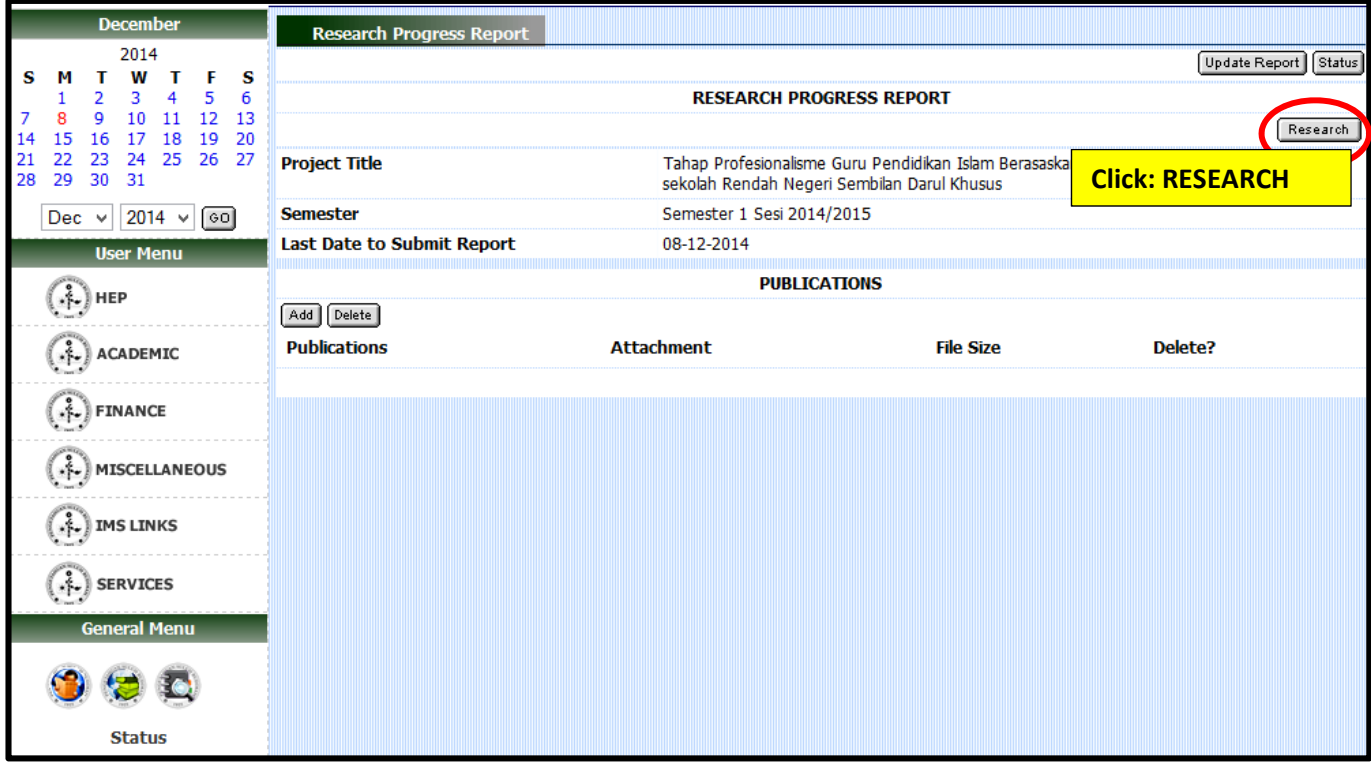

# STEP 12: KEY IN RESEARCH PROGRESS REPORT

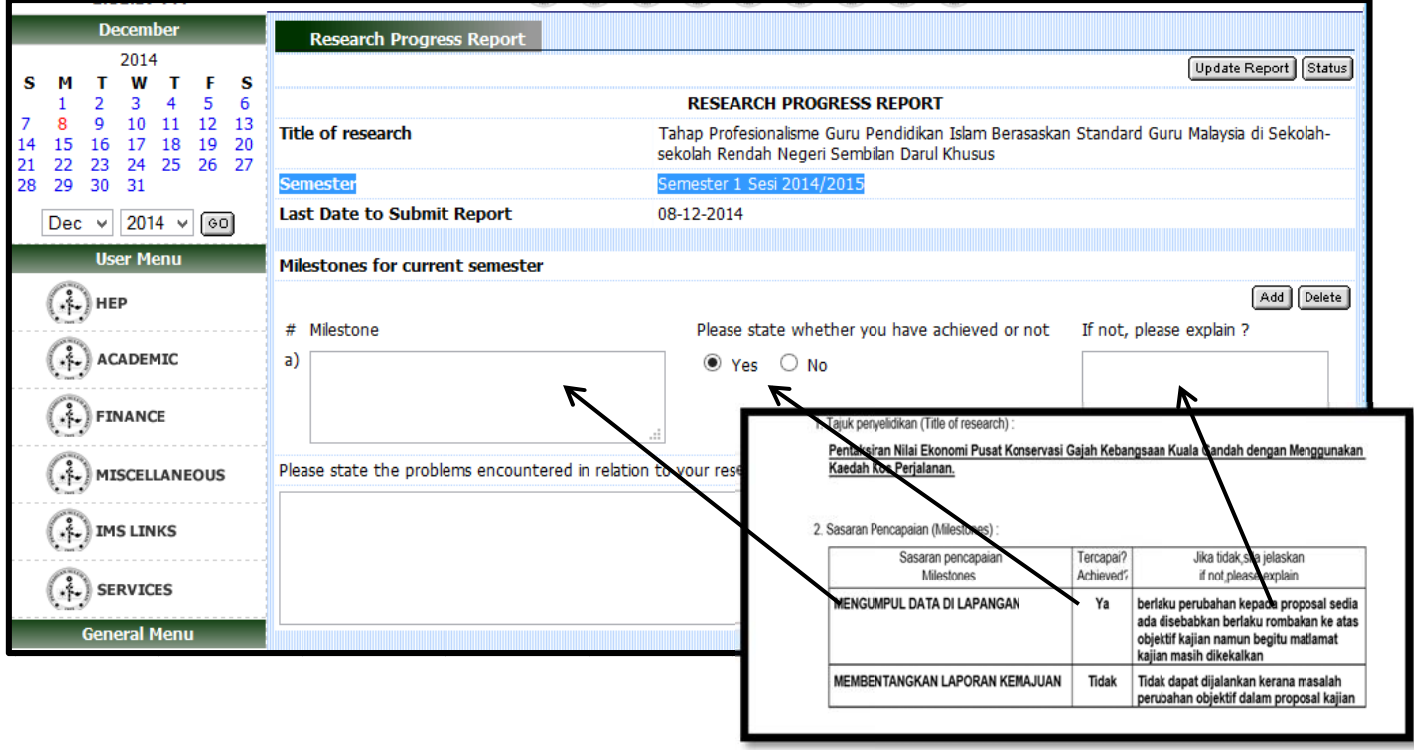

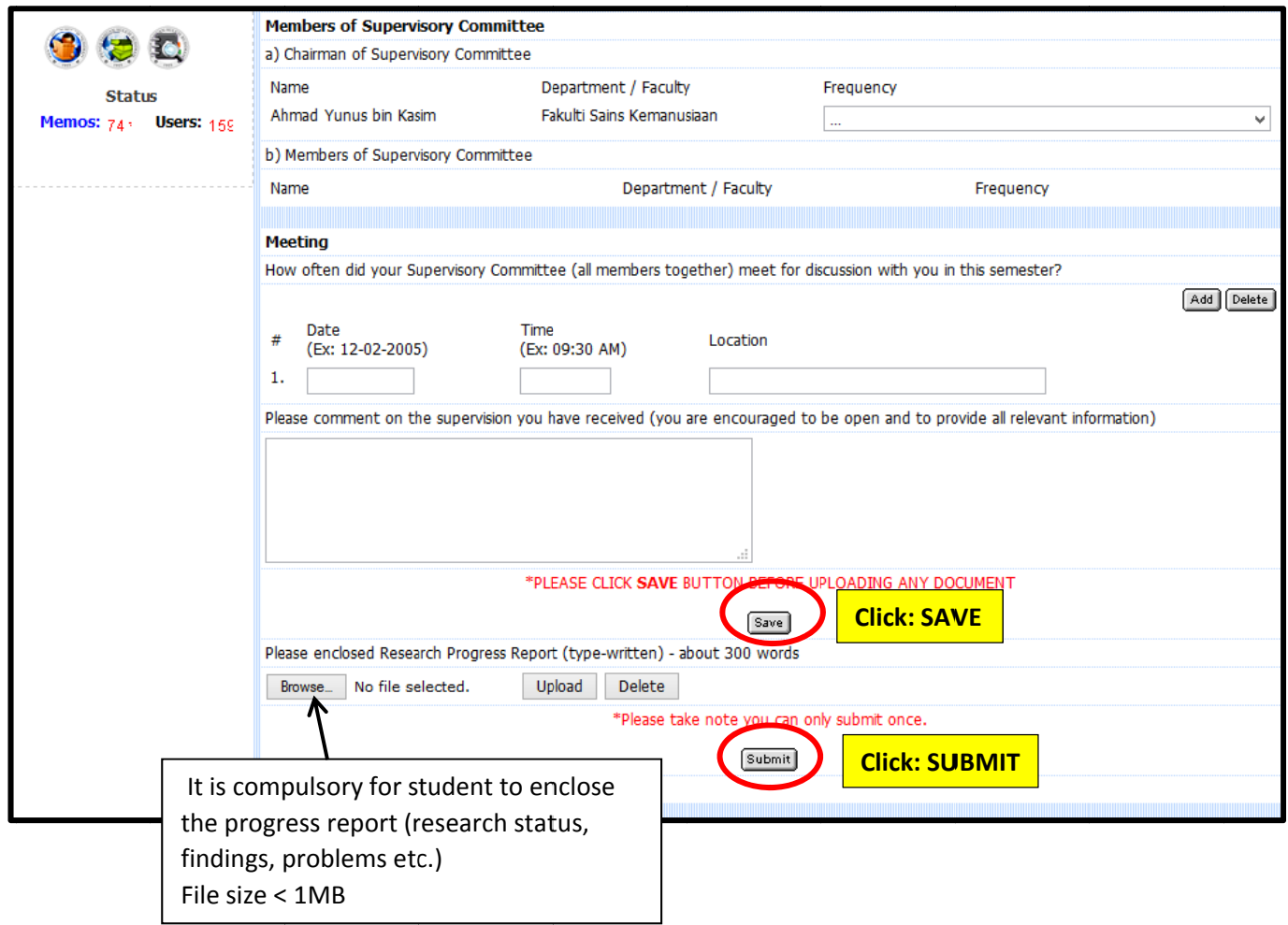

#### **STEP 13: COMPLETE**

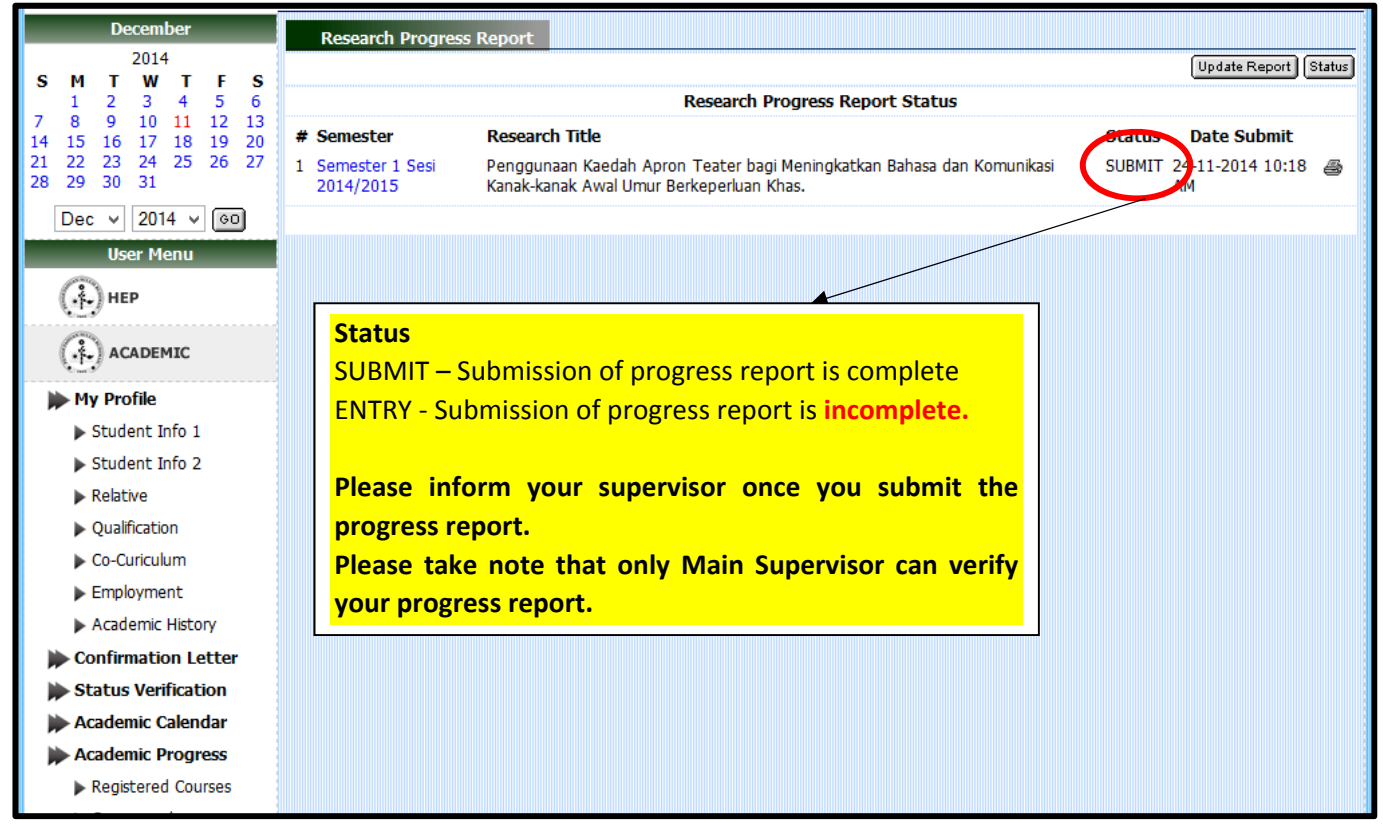